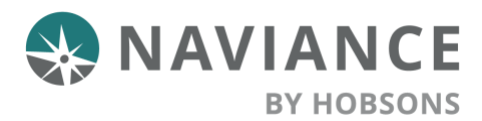

## **Overview**

Use the Career planning tools in Naviance Student to find best fit careers and clusters and pathways of interest, connect to careers of interest, be inspired by leaders who have turned their passions into life's work, and locate local, real-world career learning events and opportunities.

Find your passion and start planning for your future today!

# Explore Careers

To explore careers in Naviance Student, go to **Careers > Explore Careers**. ONAVIANCE ۰.

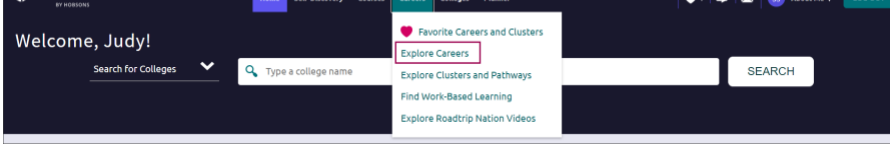

### Career Search

Careers will be listed in alphabetical order by default with several options to find specific careers.

Options include:

**Search**: **Type a career name** in the search field, then click **Go**.

**Sort By**: Click the drop-down arrow and **select title, education, or salary** to sort the list of careers.

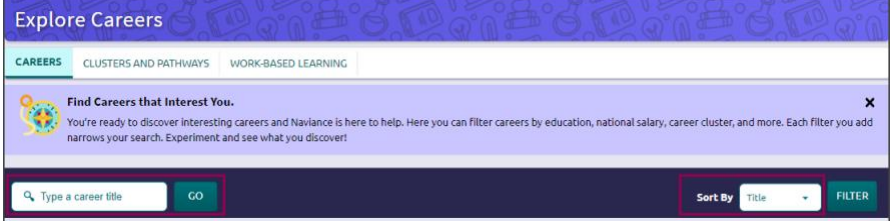

**Filter**: To display the filter menu, click **Filter**. From the filter menu, choose from **Education, Salary, Cluster and Pathway, Holland Traits, Assessment Results, and Favorites**. Click **Apply** to generate a list of careers that are exactly what you are looking for.

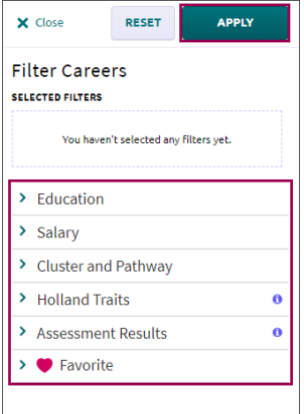

### Career Profiles

To find out more about each career, click on the **career name**.

Find information such as:

**Overview:** Information may include

- education requirements
- related clusters and pathways
- related Holland Traits
- and more

**Skills and Experience**: Get an idea of what someone in this career does at work by learning about:

- Important knowledge areas
- Skills needed
- Key abilities
- Activities carried out during the workday
- Tasks performed

**Wages**: Find the average rate, salary or hourly, by country, state, or city.

**Upcoming Events**: See any local events or opportunities shared by your school that are related to the career.

To close the career profile and return to the list of careers, click **Back to Explore Careers.**

#### Favorite Careers

Add careers of interest to a list of favorites by clicking on **Favorite**. *In Favorites will display along with a red heart.*

To remove a career from your list of favorites, click on **In Favorites**. *Favorite will display with an empty heart.*

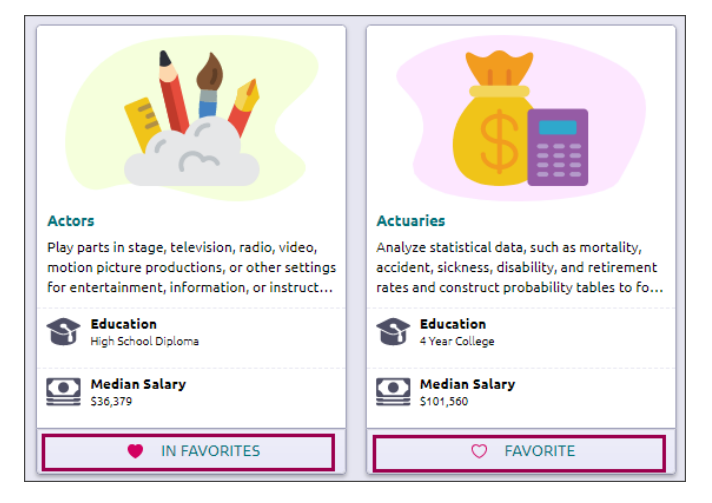

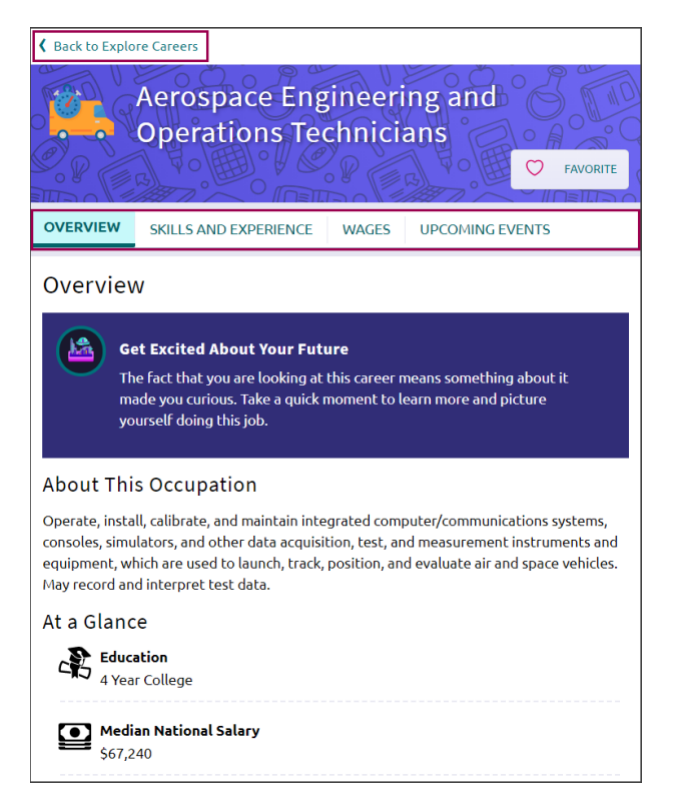

# Explore Clusters and Pathways

To explore careers in Naviance Student, go to **Careers > Explore Clusters and Pathways**.

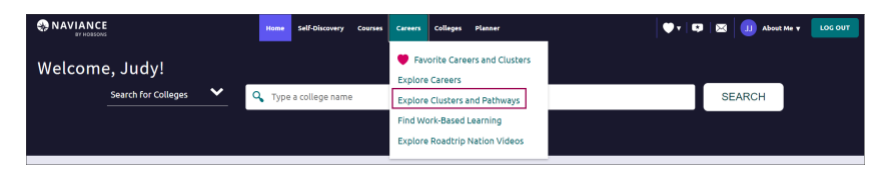

Career Clusters will be listed in alphabetical order. Click on the arrow to display cluster information and related pathways.

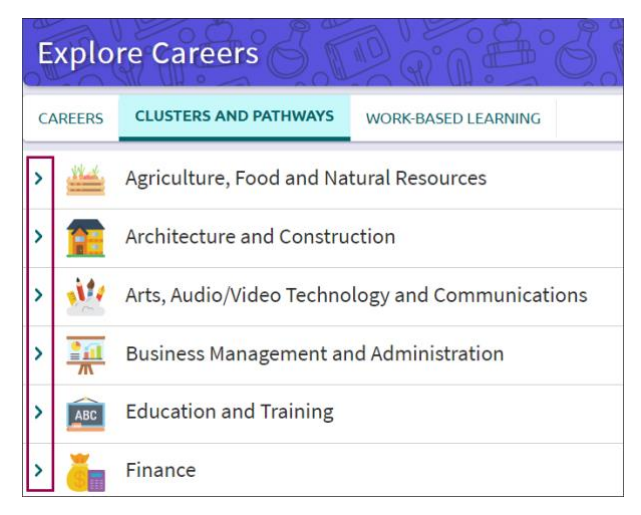

#### Cluster Profiles

To learn more about the cluster, click **Read Details**.

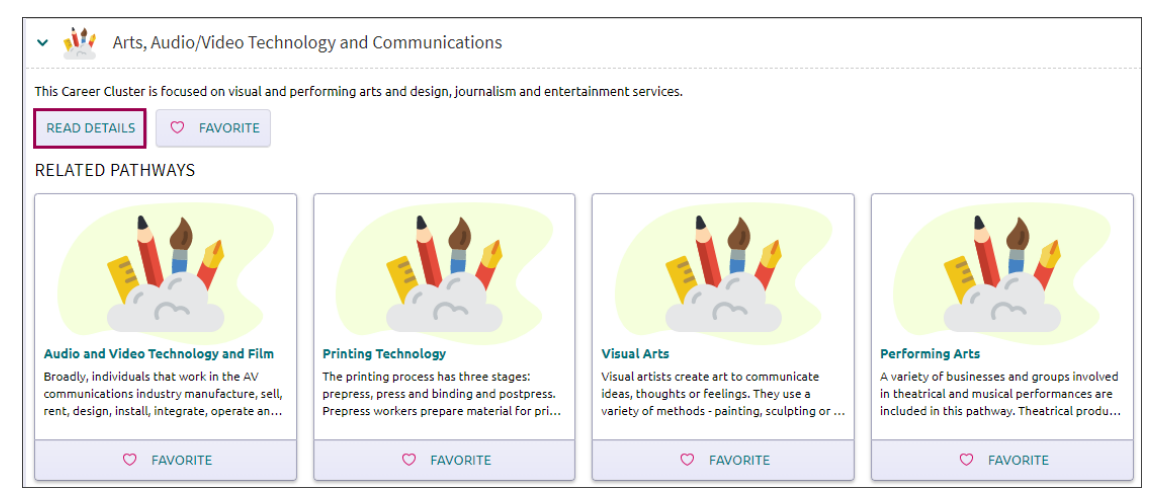

An overview of the cluster, related pathways, and additional information will display.

Additional information may include:

**Upcoming Events:** See any local events or opportunities shared by your school that are related to the cluster.

**Employment Outlook**: Find information such as the number of jobs, employment rates, and more.

**Related Occupations**: View a list of careers related to the cluster.

**Related Majors**: See a list of college majors to pursue that are related to the cluster.

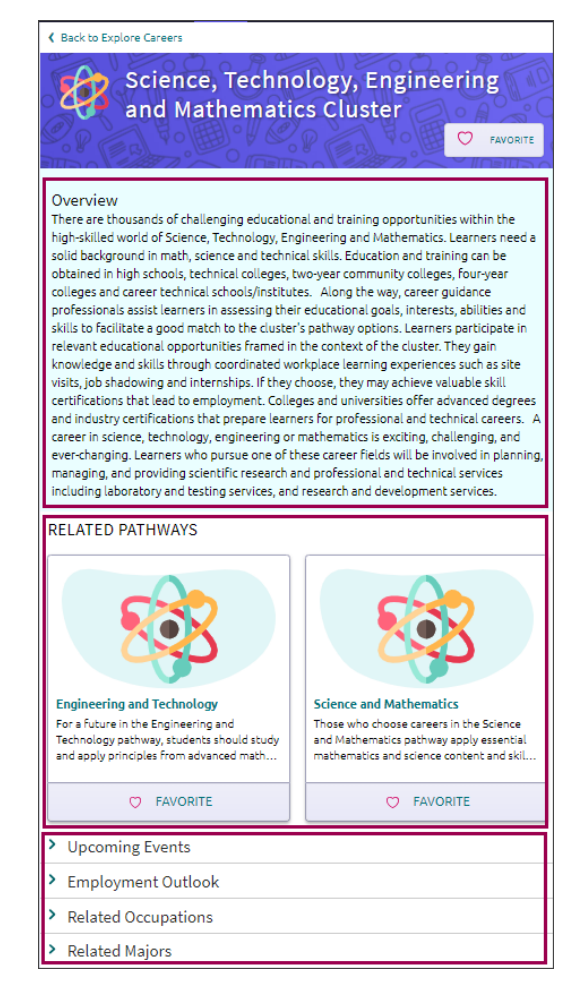

To close the cluster profile and return to the list of clusters, click **Back to Explore Careers**.

#### Pathway Profiles

To access information about the Pathway, click the **Pathway title**.

Additional information may include:

**Upcoming Events**: See any local events or opportunities shared by your school that are related to the cluster.

**Employment Outlook**: Find information such as the number of jobs, employment rates, and more.

**Typical Credentials**: Learn about the required degree, certificate, or licensure.

**Related Occupations**: View a list of careers related to the cluster.

**Related Majors**: See a list of college majors to pursue that are related to the cluster.

To close the pathway profile and return to the list of clusters, click **Back to Explore Careers**.

#### ← Back to Explore Careers

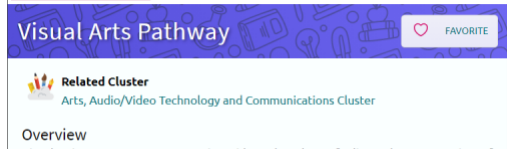

Visual artists create art to communicate ideas, thoughts or feelings. They use a variety of methods - painting, sculpting or illustrating - and an assortment of materials, including oils, watercolors, acrylics, pastels, pencils, pen and ink, photography, plaster, clay and computers. Their works may be realistic, stylized or abstract and may depict objects. people, nature or events. Visual artists are categorized in two groups: Fine artists create art to satisfy their need for self-expression while Illustrators and graphic designers put their artistic skills at the service of commercial clients, such as major corporations; retail stores; and advertising, design and publishing firms.

#### **Upcoming Events**

- **Employment Outlook**
- **Typical Credentials**
- **Related Occupations**

**Related Majors** 

### Favorite Clusters and Pathways

Add clusters and pathways of interest to a list of favorites by clicking on **Favorite**. **In Favorites** will display along with a red heart.

To remove clusters and pathways from your list of favorites, click on **In Favorites**. **Favorite** will display with an empty heart.

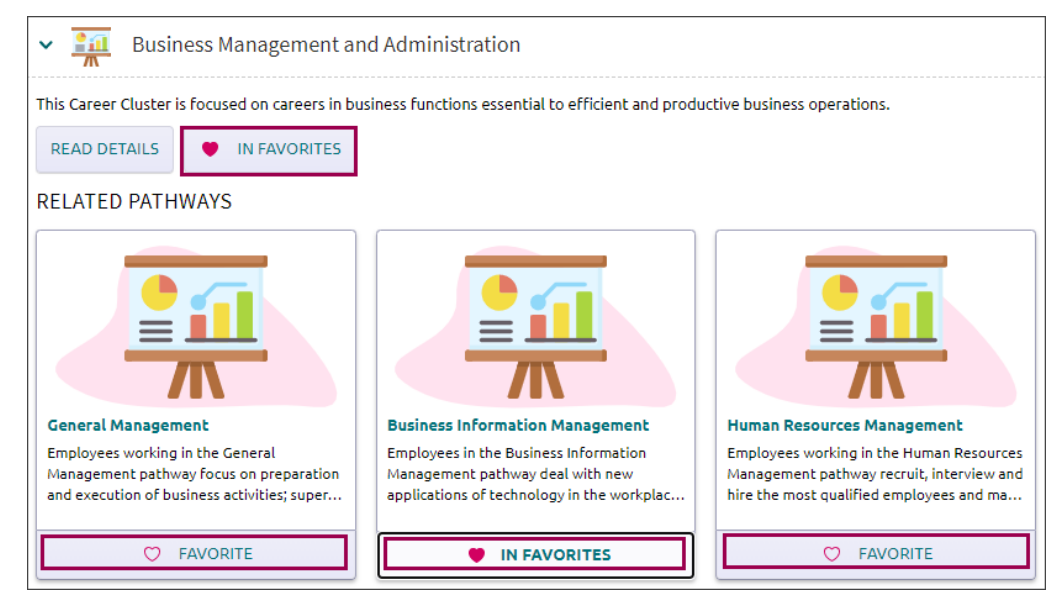

# Favorite Careers and Clusters

You can your list of favorite careers, clusters, and pathways in one of three ways:

- Go to **Careers > Favorite Careers and Clusters**.
- **Favorites** (heart icon) > **Favorite Careers and Clusters.**
- Naviance Student **Home** > **My favorites** > **Careers and Clusters I'm Thinking about.**

In **My Favorite Careers and Clusters,** favorited careers, clusters, and pathways will be listed in alphabetical order. To see only careers, clusters, or pathways in your favorites list, click the **Show Types drop-down arrow** and choose an option.

To remove careers, clusters, or pathways from your list of favorites, click on **Favorite**.

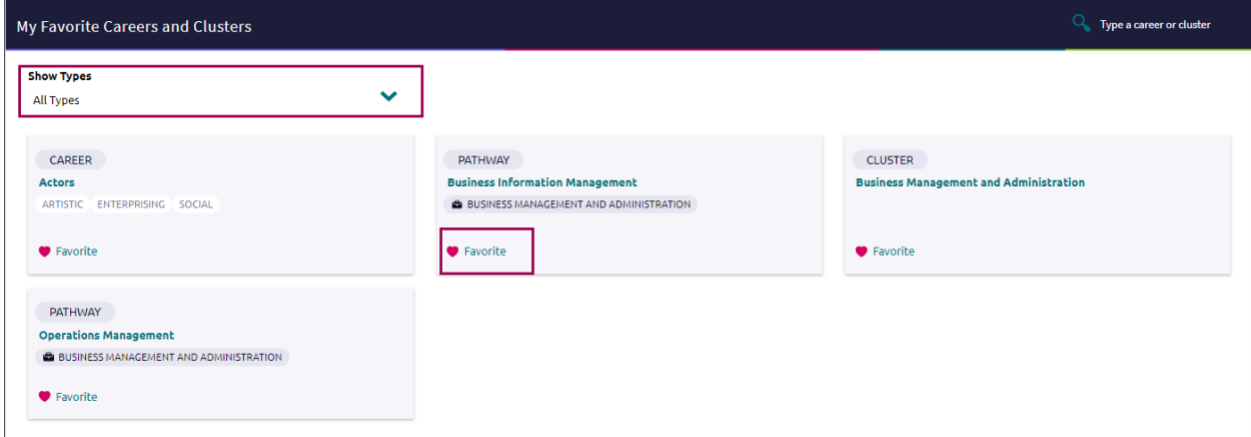

In **Suggested Clusters and Pathways**, you'll see a list of clusters and pathways generated by Naviance based on your list of favorites.

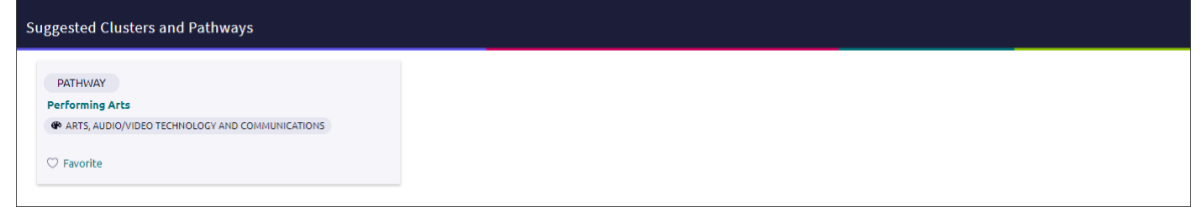

# Explore Roadtrip Nation Videos

The Roadtrip Nation Interview Archive is a digital career exploration tool that enables students to access more than 8,000 video interviews chronicling the diverse personal stories of leaders who have turned their interests into their life's work.

To access Roadtrip Nation in Naviance Student, go to **Careers > Roadtrip Nation Interview Archive**.

There are five search options available in the video archive:

**What's Your Road?** – Find your road with the What's Your Road? Feature. Choose a foundation and two interests,

then the What's Your Road? feature will match you to leaders with similar roads.

**by Playlist** – Choose a pre-assembled playlist consisting of video interviews from leaders.

**by interests** – Choose from the listed interest categories (e.g. medicine, art, business) and explore interviews in fields that align with your interests.

**by Themes** – Choose from the listed themes (e.g. risk, failure, determination) in which leaders specifically address their own trials and learning related to the particular theme.

**by Leaders** – Choose from all the leaders interviewed. You can filter the list as needed.

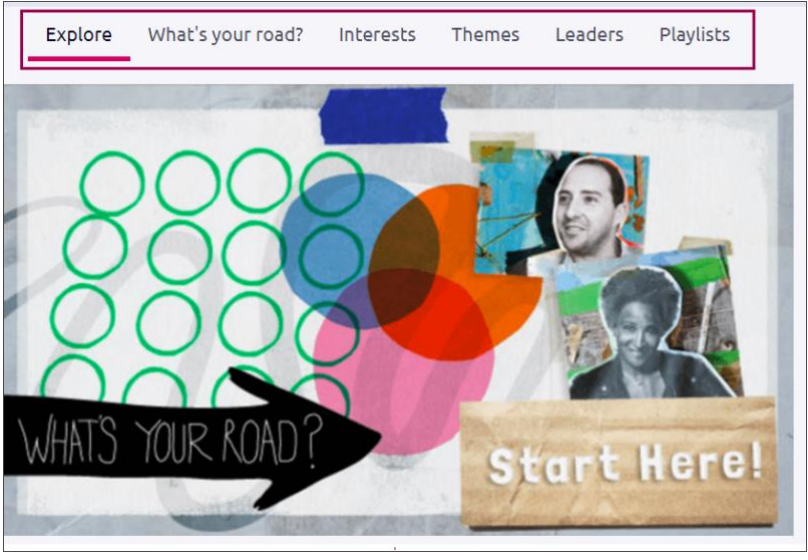